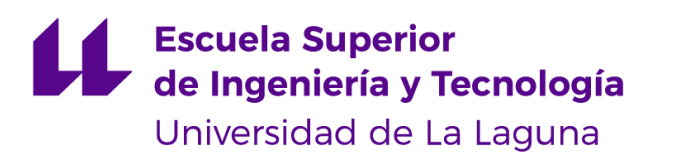

# Trabajo de Fin de Grado

# Aplicación Web de una casa Lagunera del S.XVI

Web Aplication of a house in La Laguna from the 16th century

Alejandro González González

La Laguna, 28 de junio de 2020

D.**ª Isabel Sánchez Berriel**, con N.I.F. 42.885.838-S profesora Contratada Doctora adscrita al Departamento de Ingeniería Informática y de Sistemas de la Universidad de La Laguna, como tutora

D. **Fernando Andrés Pérez Nava**, con N.I.F. 42.091.420-V profesor Titular de Universidad adscrito al Departamento de Ingeniería Informática y de Sistemas de la Universidad de La Laguna, como cotutor

#### **C E R T I F I C A (N)**

Que la presente memoria titulada:

*"Aplicación Web de una casa lagunera del s.XVI"*

ha sido realizada bajo su dirección por D. **Alejandro González González**, con N.I.F. 43.832.250-T.

Y para que así conste, en cumplimiento de la legislación vigente y a los efectos oportunos firman la presente en La Laguna a 10 de septiembre de 2020

# Agradecimientos

*A mi tutora D. ª Isabel y a mi cotutor D. Fernando por ofrecerme todo sus consejos, ayudas y resolución de problemas.*

*A todos mis profesores y profesoras por todo lo que he aprendido durante estos años.*

*A mi familia y mis amigos por sus consejos y ayudas, de no ser por ellos seguramente no hubiese llegado hasta aquí.*

# Licencia

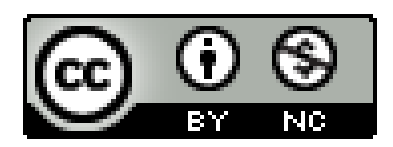

© Esta obra está bajo una licencia de Creative Commons Reconocimiento-NoComercial-CompartirIgual 4.0 Internacional.

#### **Resumen**

*El objetivo principal de este Trabajo de Fin de Grado ha sido el desarrollo de una aplicación web que pretende presentar el tipo de vivienda que habitaban las personas que vivían en San Cristóbal de La Laguna en el s.XVI. Todo ello ambientado e inspirado en el plano elaborado a finales de este siglo por el ingeniero Leonardo Torriani y basado en la documentación histórica de la época.*

*La aplicación se ha desarrollado para la web, construída mediante WebGL. Se ha utilizado el programa de modelado 3D Blender para la creación de la casa mientras que como motor de videojuegos se ha usado Unity 3D para el desarrollo de las mecánicas necesarias para la exploración de la escena. Para completar la aplicación se ha utilizando una gran cantidad de complementos que se encuentran en el Asset Store del propio Unity 3D.*

**Palabras clave:** Unity 3D, Blender, casa lagunera, s.XVI

#### **Abstract**

*The main objective of this degree project has been the development of a web application that aims to present the type of housing that inhabited the people who lived in San Cristobal de La* Laguna in the sixteenth century. All this set and inspired by the plane prepared at the end of that *century by the engineer Leonardo Torriani and based on the historical documentation of the time.*

*The application has been developed for the web, built by WebGL. It has used the 3D modeling program Blender for the creation of the house while Unity3D has been used as a video game engine for the development of the mechanics necessary for the exploration of the scene. The application has been completed using a large number of add-ons found in the Asset Store of Unity 3D.*

**Keywords:** Unity3d, Blender, La Laguna house, 16th century

# **Índice general**

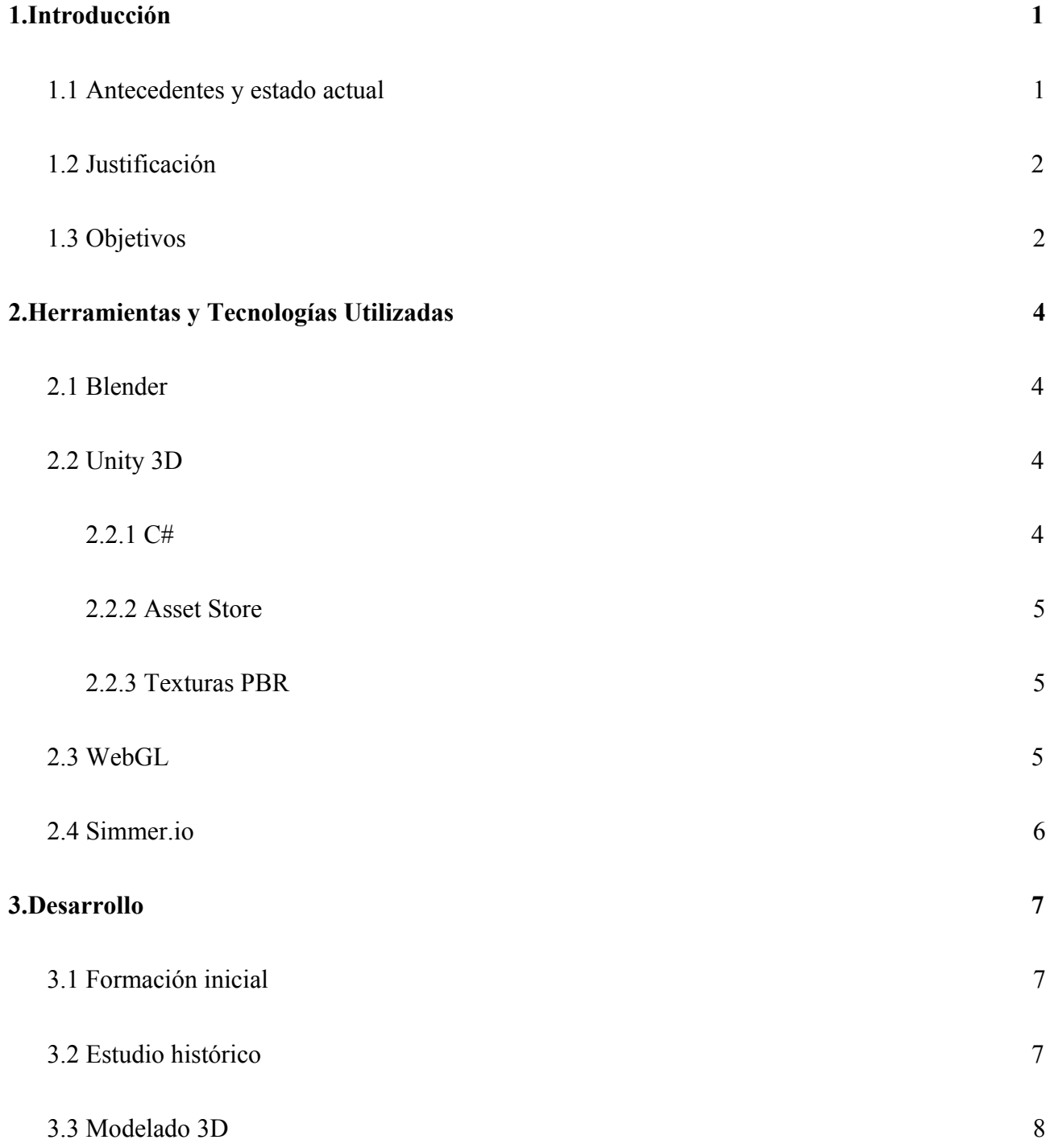

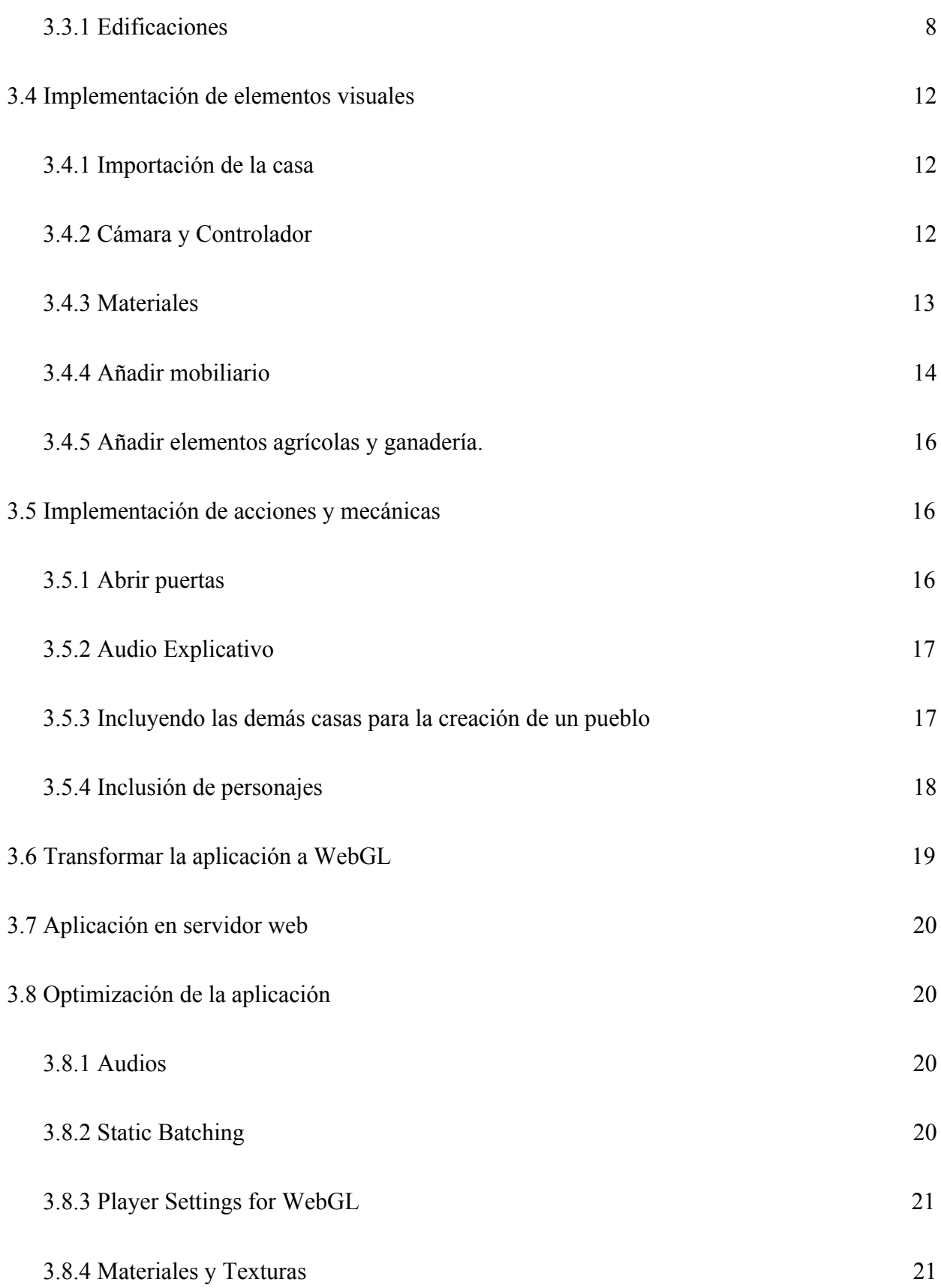

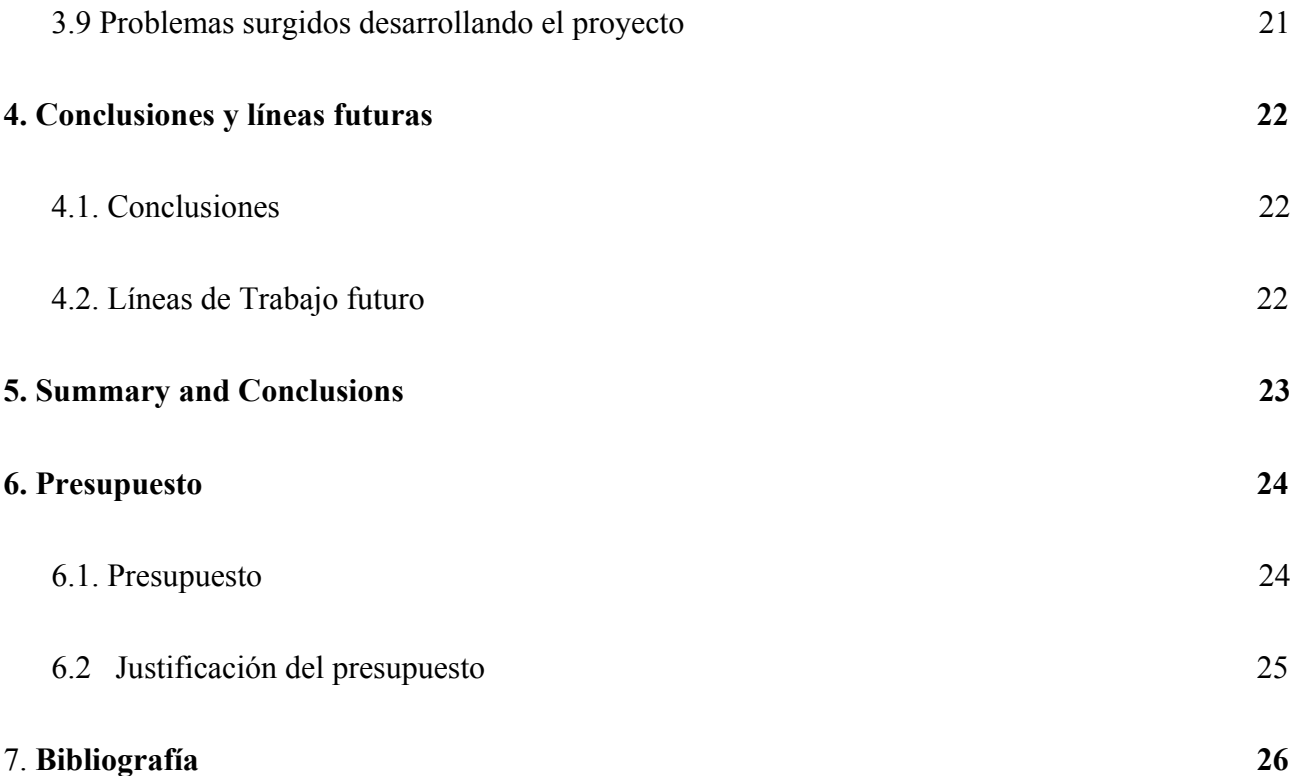

# **Índice de figuras**

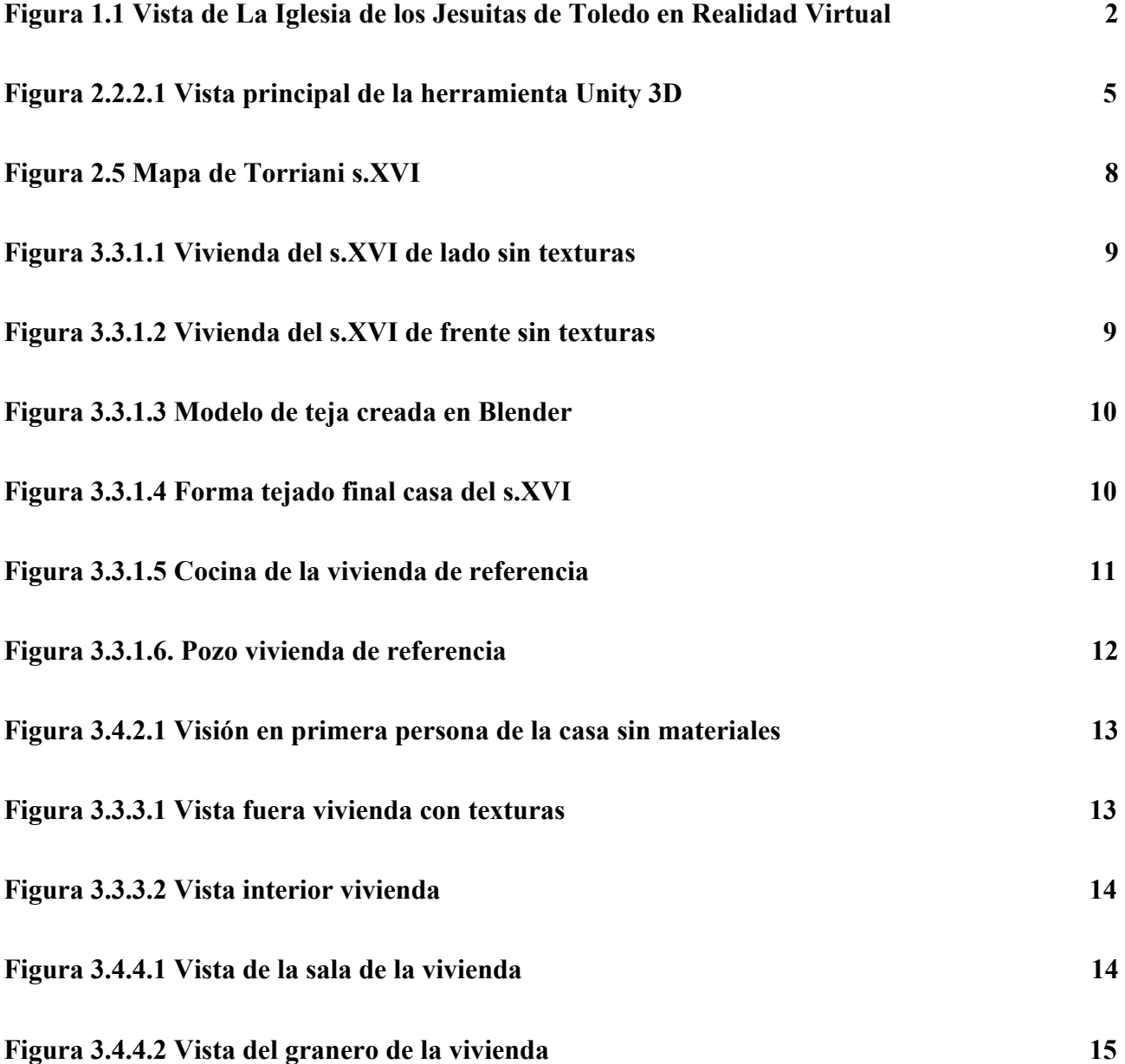

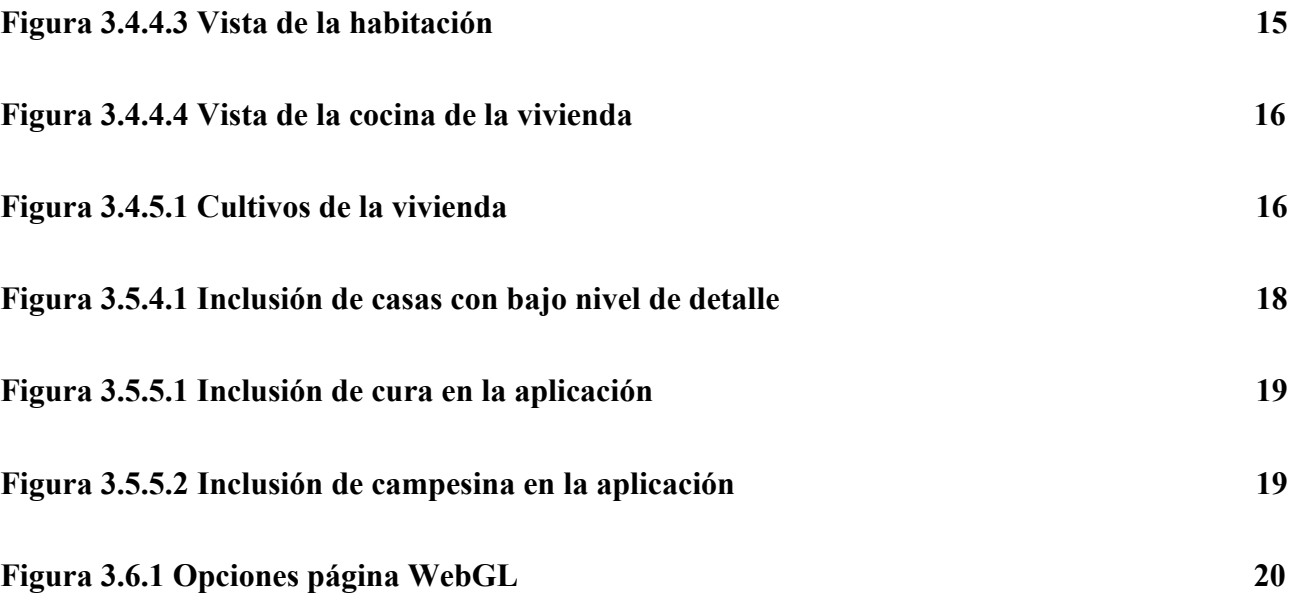

# **Índice de tablas**

**[Tabla 6.1: Resumen del presupuesto](#page-35-2) [24](#page-35-2)**

# <span id="page-12-1"></span><span id="page-12-0"></span>**1. Introducción**

## **1.1. Antecedentes y estado actual**

En el año 2012 comenzó el fenómeno de la Realidad Virtual cuando salieron al mercado las primeras gafas de Realidad Virtual llamadas "Oculus Rift" por parte de la empresa Palmer Luckey. El problema de este producto es que estuvo mucho tiempo fuera del alcance del público debido a su precio.

Por esa razón, diferentes compañías comenzaron a producir sus propias gafas de Realidad Virtual como pueden ser las "Gear VR" por parte de Samsung o las "CardBoard" por parte de Google con unos precios más acordes al público dado que para utilizar estos productos se debe utilizar un smartphone compatible con VR mientras que para las "Oculus Rift" se necesitaba un ordenador.

En la actualidad, grandes compañías quieren hacerse fuerte en el campo de la Realidad Virtual jugando con diversos factores como la calidad, precio u oferta. Hay una gran cantidad de alternativas que se adaptan al consumidor y decenas de empresas trabajando en sus propios dispositivos: Oculus Rift, HTC Vive, PlayStation VR, Microsoft HoloLens,… Este hecho ha producido que herramientas como Unity 3D permitan a los desarrolladores poder crear sus propios mundos de una manera sencilla.

En España ya hay varios proyectos finalizados de recreación de espacios del patrimonio histórico del país que se pueden visitar virtualmente: La Iglesia de los Jesuitas de Toledo [1] o el Museo Arqueológico Nacional [2]. La Iglesia de los Jesuitas es un video 360º que permite explorar todo el monumento con sencillos movimientos mientras que el Museo Arqueológico Nacional es un proyecto de Realidad Virtual para las Gear VR, en colaboración con Samsung. Este último permite visitar todas las salas que tiene este museo y aprender leyendo sobre la historia nacional como el paleolítico, arqueología canaria o la Edad Media.

Estas aplicaciones sirven para conocer el lugar antes de visitarlo o incluso es una manera para que personas que no puedan viajar vean nuevos lugares tal y como son en la realidad y aprender su historia sin moverse de sus casas. También es un recurso para que se pueda apreciar la belleza de una construcción o lugar sin desgastarlo de forma que pueda ser disfrutado y preservado a lo largo del tiempo. Además son destacables sus aplicaciones en el ámbito de la docencia, pues proporcionan un recurso novedoso y atractivo para los alumnos.

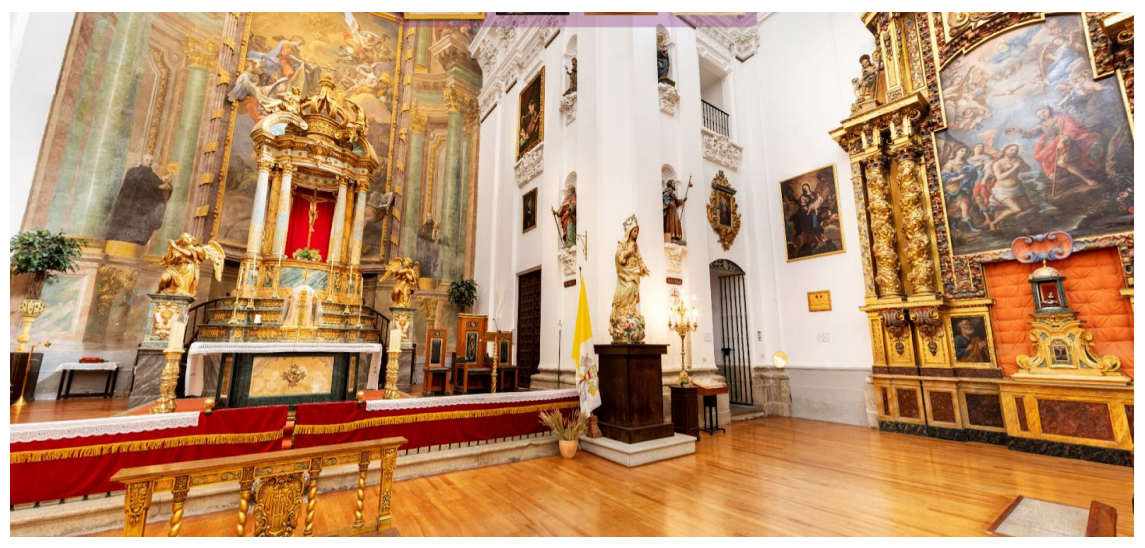

**Figura 1.1 Vista de La Iglesia de los Jesuitas de Toledo en Realidad Virtual**

<span id="page-13-2"></span>Si ampliamos el rango de búsqueda podemos encontrar también numerosos ejemplos de uso de la VR para la difusión y conservación del patrimonio histórico y cultural, como la Acrópolis de Atenas tal como era hace dos mil años de manera muy realista.

En cuanto a antecedentes directamente relacionados con este proyecto, y ambientado en San Cristóbal de La Laguna, fue desarrollada en el año 2018 la aplicación VR: "Realidad virtual en San Cristóbal de La Laguna Patrimonio Histórico". En esta aplicación se simula de forma detallada la Plaza del Adelantado de San Cristóbal de La Laguna y las edificaciones históricas colindantes, además incluye el levantamiento 3D de la ciudad según el catastro actual. En la aplicación un narrador explica la información histórica relevante asociada a cada edificio.

En la misma línea al anterior trabajo se ha desarrollado a lo largo de este curso en paralelo a este proyecto, el trabajo de fin de grado: "Diseño y modelado de personajes para la reconstrucción histórica virtual de La Laguna en el Siglo XVI". El objetivo del mismo consistía en el diseño y la incorporación de personajes ambientados en el s. XVI al anterior proyecto así como sus animaciones y las mecánicas necesarias para una aplicación de escritorio en la que se puede recibir información de los monumentos.

## <span id="page-13-0"></span>**1.2. Justificación**

La realidad virtual es una tecnología en continuo crecimiento, cuyo uso está extendido en la actualidad, y se espera que en un futuro sea de uso común en nuestra vida. Por esta razón surge la idea de esta aplicación que se podrá utilizar para que el ayuntamiento de San Cristóbal de La Laguna pueda utilizarlo como material de difusión. Con ella, todo el que esté interesado podrá conocer cómo era la vida en la época elegida para la recreación: finales del s. XVI. Del mismo modo puede ser utilizada para una labor educativa como, por ejemplo, enseñar a los niños el modelo de vida facilitando el aprendizaje de manera visual y en un soporte atractivo para ellos.

### <span id="page-13-1"></span>**1.3. Objetivos**

El objetivo del proyecto consistirá en la creación de una aplicación 3D con el motor de videojuegos multiplataforma Unity 3D, de forma que se obtenga una aplicación web que simule de forma realista como era una casa doméstica lagunera del s.XVI. De esta forma, el usuario podrá moverse libremente por la casa como si realmente estuviera en ella, pudiendo observar las

diferentes habitaciones y costumbres de la época y recibir información relevante de las mismas. Debido a la pandemia producida por el Covid-19, se han tenido que replantear el objetivo inicial formulado en el proyecto de Trabajo de Fin de Grado de orientar la aplicación a una plataforma de VR, por no disponer de los dispositivos para las pruebas. En su lugar se tomó la decisión de exportarlo como una aplicación web que permitiese explorar la escena a través de un navegador. Con esto, las principales actividades a realizar son las siguientes:

● Recopilación de información y elementos históricos sobre los que se desarrollará el proyecto.

● Elaboración de un guión centrado en los elementos históricos previamente identificados.

● Modelado con alto nivel de detalle del entorno 3D que constituirá el escenario principal sobre el que se desarrollará la aplicación final.

● Modelado con bajo nivel de detalle de aledaños al escenario principal.

● Inclusión de modelos 3D de personajes ambientados en la época en que se desarrolla la historia.

● Implementación de las mecánicas de juego necesarias para hacer de la aplicación una experiencia disfrutable para el usuario.

● Optimización de la aplicación para su correcto funcionamiento en un navegador web.

# <span id="page-15-0"></span>**2. Herramientas y Tecnologías Utilizadas**

En el capítulo anterior se ha presentado el proyecto, de qué trata y los objetivos que se querían alcanzar con su desarrollo. Este capítulo se centrará en explicar las herramientas y tecnologías utilizadas para la realización del proyecto.

## <span id="page-15-1"></span>**2.1. Blender**

Blender [3] es un programa informático multiplataforma dedicado al modelado, iluminación, renderizado, animación y creación de gráficos en 3D. El programa es software libre y compatible con todas las versiones de Windows, macOS o GNU/Linux. Blender tiene como objetivo representar o dibujar escenas 3D.

La herramienta se ha utilizado para modelar la casa, la cual representa el escenario donde se encontrará el personaje y el escenario por el que paseará el usuario. También se usó para desarrollar casas contiguas de bajo detalle para crear un ambiente similar al entorno en el que se encontraría la casa de San Cristóbal de La Laguna del siglo XVI.

## <span id="page-15-2"></span>**2.2. Unity 3D**

Unity 3D [4] es un motor de videojuegos multiplataforma creado por Unity Technologies. y se puede utilizar como plataforma de desarrollo para Microsoft Windows, Mac OS y Linux.

Unity puede compilar los mundos creados para diferentes plataformas como aplicaciones móviles, de escritorio, consolas de videojuegos o plataformas web. Esto permite crear aplicaciones para diferentes dispositivos haciendo pocos cambios.

En este proyecto, nos centraremos en las funciones relacionadas con WebGL, que se utilizarán para representar gráficos en 3D en cualquier navegador web. Uno de los beneficios de este entorno de desarrollo es que a lo largo del proyecto, los cambios realizados en los objetos creados con productos de modelado (Blender), se actualizarán automáticamente en todas las instancias de ese objeto sin la necesidad de volver a importarlos manualmente.

#### **2.2.1. C#**

<span id="page-15-3"></span>C # [5] es un lenguaje de programación orientado a objetos desarrollado y estandarizado por Microsoft. El lenguaje se ha utilizado para implementar el mecanismo del juego necesario para programar el comportamiento de los objetos en el juego y también las interacciones entre ellos a través del código.

Hoy en día es el único lenguaje que se puede usar con Unity. Por otro lado, debido a que es similar a lenguajes como C o Java y es un lenguaje completamente orientado a objetos, gracias a muchas asignaturas en el Grado en Ingeniería Informática, no ha sido un problema adaptarse a este nuevo lenguaje de programación.

#### **2.2.2. Asset Store**

<span id="page-16-0"></span>Unity Asset Store es una biblioteca de activos extendida. Unity Technologies y los miembros de la comunidad crean estos activos y los publican en la tienda. Hay varios tipos de activos en la tienda, desde texturas, animaciones y modelos hasta proyectos, tutoriales y ejemplos completos de extensiones de editor.

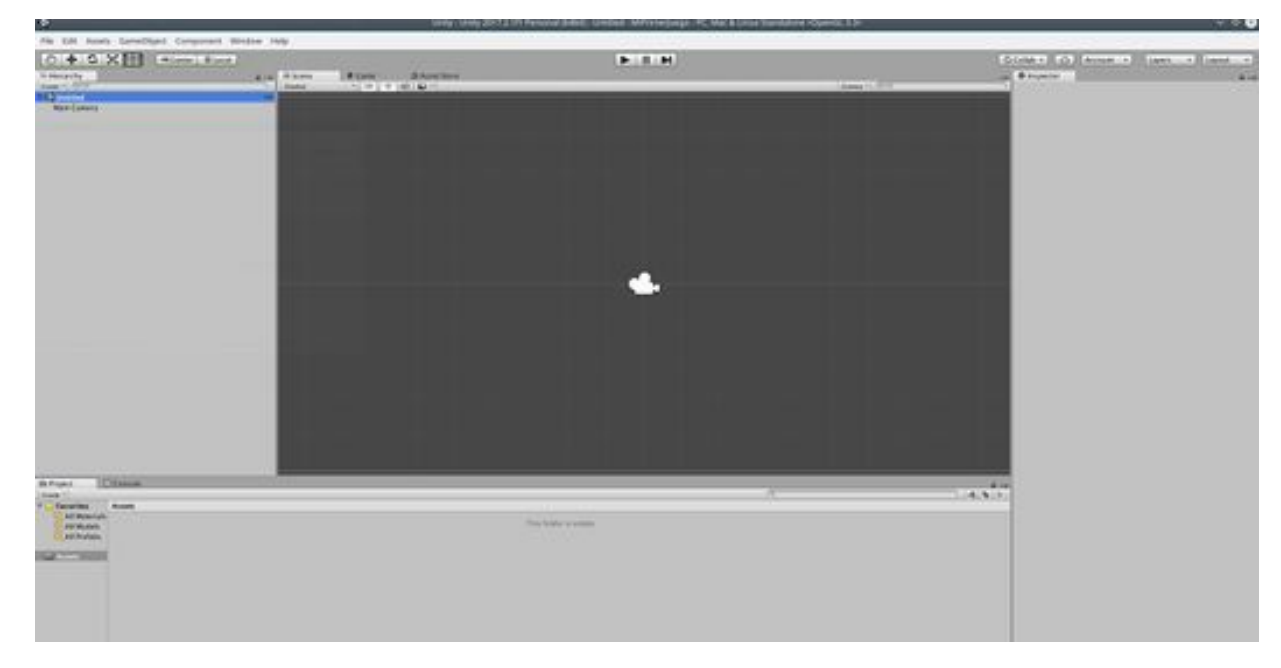

**Figura 2.2.2.1 Vista principal de la herramienta Unity 3D**

<span id="page-16-3"></span>Como podemos ver, la tienda se ha integrado en la aplicación Unity 3D. Una de las mayores ventajas de tenerla disponible en la interfaz es la facilidad a la hora de disponer de activos en un proyecto, porque puede seleccionar el contenido deseado e importarlo para su uso en el proyecto.

En el proceso de desarrollo de la aplicación, se han utilizado muchos activos que se ha procurado sean lo más fieles posible a los antecedentes históricos consultados con el propósito de obtener mayor realismo.

#### **2.2.3. Texturas PBR**

<span id="page-16-1"></span>Las texturas PBR son, como su propio nombre indica, texturas que ayudan a dar más realismo a las proyectos de Realidad Virtual. La diferencia entre una textura simple con una PBR es que mientras que la textura normal solo se utiliza una imagen o una paleta de color, en la textura PBR intervienen muchos más parámetros como pueden ser la profundidad, el color del material, la cantidad de reflexión en los objetos, etc.

### <span id="page-16-2"></span>**2.3. WebGL**

WebGL es una biblioteca de JavaScript de gráficos 3D que permite a los navegadores modernos de Internet representar escenas 3D de una manera estándar, eficiente y sin necesidad de plugins. La implementación de WebGL se basa en OpenGL, por lo que se dispone de aceleración por hardware en la GPU.

# <span id="page-17-0"></span>**2.4. Simmer.io**

Simmer.io es una plataforma web en Internet donde los desarrolladores de Unity pueden subir sus trabajos exportados a WebGL para compartirlos en la comunidad y que estos últimos puedan opinar sobre el trabajo desarrollado. También incluye una función donde puedes señalar si el trabajo está en el Asset Store para el acceso directo desde la descripción a la Asset Store.

# <span id="page-18-1"></span><span id="page-18-0"></span>**3. Desarrollo**

### **3.1. Formación inicial**

Al haber cursado un itinerario en el que no se incluyen materias relacionadas con el desarrollo de aplicaciones 3D y no disponer de experiencia previa en las tecnologías necesarias para el desarrollo hubo un período inicial de formación.

Para adquirir los conocimientos de Unity que permitieran iniciar el trabajo se siguió el tutorial de John Lemon´s Haunted Jaunt [7]. En este tutorial se enseña a crear un pequeño y básico videojuego de *encuentra la salida* donde el personaje principal tiene que evitar ser visto por los enemigos que eran fantasmas.

El aprendizaje de Blender se realizó a través de videos de la plataforma web de YouTube donde aprendí cómo crear objetos, a escalarlos, extruirlos y más herramientas para modificar las formas geométricas que se utilizará para la creación de la casa.

Para el lenguaje C# no fue necesario ningún tutorial previo debido a que la sintaxis de este lenguaje es muy parecida a C/C++ y estos lenguajes se han utilizado en varias asignaturas del Grado de Ingeniería Informática. Por ello, lo único necesario fue aprender a cómo acceder a los objetos que se presentaban en la escena.

### <span id="page-18-2"></span>**3.2. Estudio histórico**

Con el fin de ofrecer al usuario final una información y unos acabados de la mayor calidad posible, se ha realizado una recopilación de información histórica relacionada con el municipio.

Se han utilizado varios libros sobre los sistemas constructivos en el renacimiento en Canarias, y sobre la fundación y evolución de la ciudad. A partir de ellos se ha podido obtener información de cómo sería la casa por fuera, las habitaciones, los productos que se cultivaban y los animales domésticos que era habitual encontrar. También han servido para determinar la tipología de las casas, y tener una visión que permitió diseñar el contexto en el que se ubicó la vivienda.

La bibliografía [9] - [17] manejada recoge el análisis que hacen los historiadores canarios de fuentes de información que datan de la época recreada en el escenario. Gran parte de los trabajos están basados en información de la bibliografía disponible y del asesoramiento del historiador del proyecto de investigación: Proyecto de Investigación: Reconstrucción Histórica Virtual de San Cristóbal de La Laguna. Gracias a todo ello no sólo se ha podido contar con descripciones de las viviendas a partir de la obra de historiadores relevantes sino que también se dispone de textos de la época que enriquecen la aplicación ilustrando los detalles extraídos de las obras consultadas.

En estos libros encontramos datos del aspecto o materiales que se usaban para formar la casa: "*También hay sus categorías en Caserones. Mídese la importancia de la vivienda por el número de cuevas que la constituyen, pudiéndose contar en algunas "la sala", "la alcoba"* l*a cocina inmediata, en cuyas paredes ahumadas se sostiene el enorme tostador de barro;*" [10]. Otro ejemplo de lo que se pudo encontrar: "*las viviendas siempre se construyeron en solares de planta cuadrada o, en la inmensa mayoría de los casos, rectangular."* [11]

En cuanto a los textos en los Libros de actas del Cabildo, podemos citar como ejemplo: Fue recibido por vecino Antonio Font con tal que haga una casa de sesenta pies, de piedra y teja, con su sobrado y que la edifique nueva y que haga una viña de cinco mil cepas y que no la pueda vender en cinco años y que en dos años la plante y fabrique. (Acuerdos III, extracto 84, 1515, julio, *22, viernes).*

*Fernán Báez, labrador y su mujer, venden a Sancho Caballero mercader, vecino, unas casas pajizas con dos puertas a la calle real, con sus corrales, horno, medio pozo y con todas sus pertenencias que ellos tienen en esta ciudad de San Cristóbal* (Protocolos de Bernardino Justiniano).

o

*Inventario de los bienes Marcos Franco, mercader difunto: primeramente en un sobrado un montón de trigo de unas 150 fanegas.* (Protocolos de Bernardino Justiniano)

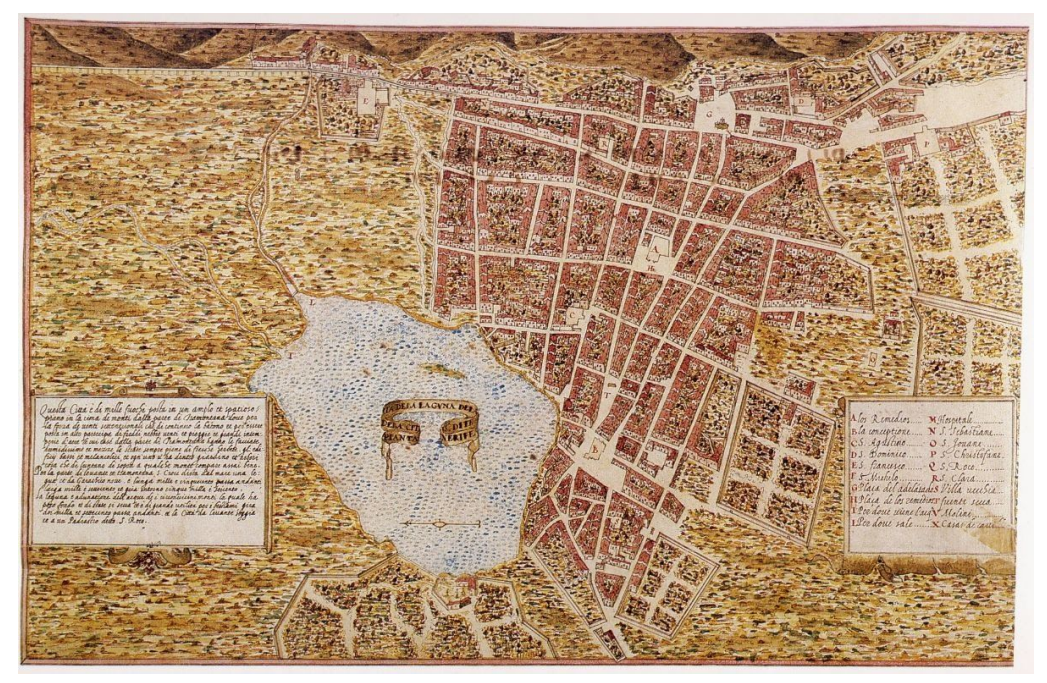

 **Figura 2.5 Mapa de Torriani s.XVI**

<span id="page-19-2"></span>Por otra parte, se han recopilado documentos históricos digitalizados, como el plano realizado por Leonardo Torriani y recreaciones de viviendas canarias [12], que nos ayudan a interpretar los textos y hacernos una idea de cómo serían las viviendas y cómo era la ciudad de San Cristóbal.

# <span id="page-19-0"></span>**3.3. Modelado 3D**

En este apartado se describen los procesos de modelado 3D que se han seguido para la creación de los elementos del escenario virtual en el que se desarrolla la aplicación. El tipo de casa reproducida recoge las características de una vivienda urbana de San Cristóbal de La Laguna, una casa-corral de teja con soberado.

#### **3.3.1. Edificaciones**

<span id="page-19-1"></span>El modelado de las casas se realizó con la herramienta Blender. En el proyecto se crearon dos tipos de casas. Según la tipología obtenida del estudio histórico existían casas de una planta y de dos, a las que se denominan estas últimas casas con soberado. Todas contaban con un terreno para siembra, en el que también era habitual tener animales. Se eligió modelar una vivienda de dos plantas con un mayor nivel de detalle. La casa respeta las medidas más habituales en la época, éstas eran de 4,5 metros de alto para las casas de una planta y 9 metros de alto para las casas de dos plantas o casa con soberado. El frente, la parte que daba a la calle, debe medir alrededor de 14

metros y el fondo de la casa debe medir 7 metros sin contar el terreno.

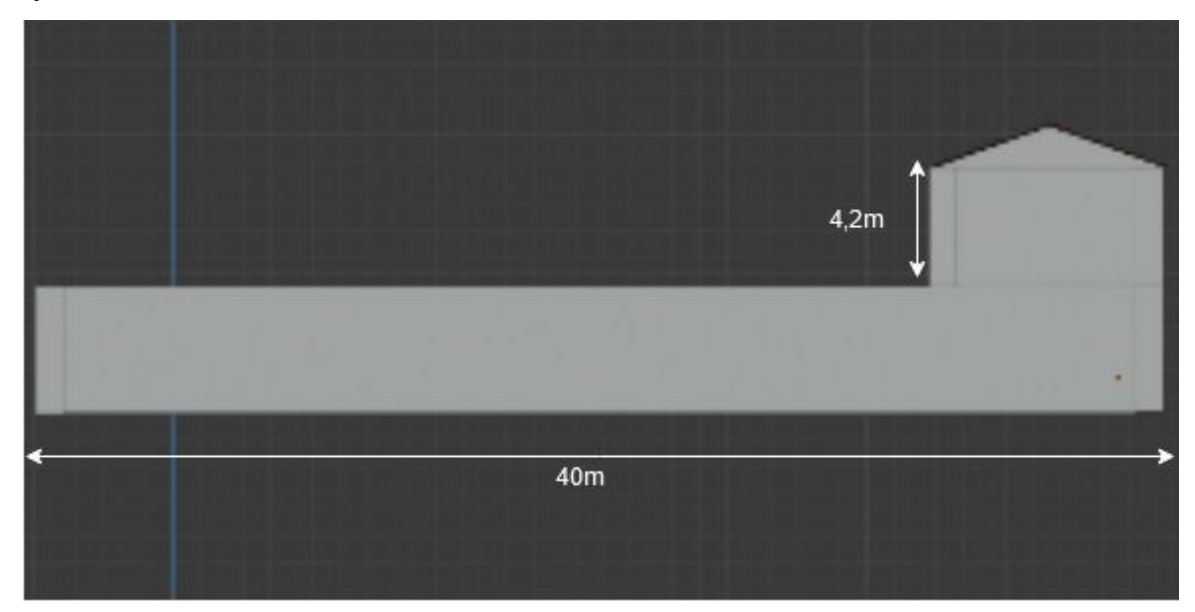

**Figura 3.3.1.1 Vivienda del s.XVI de lado sin texturas**

<span id="page-20-0"></span>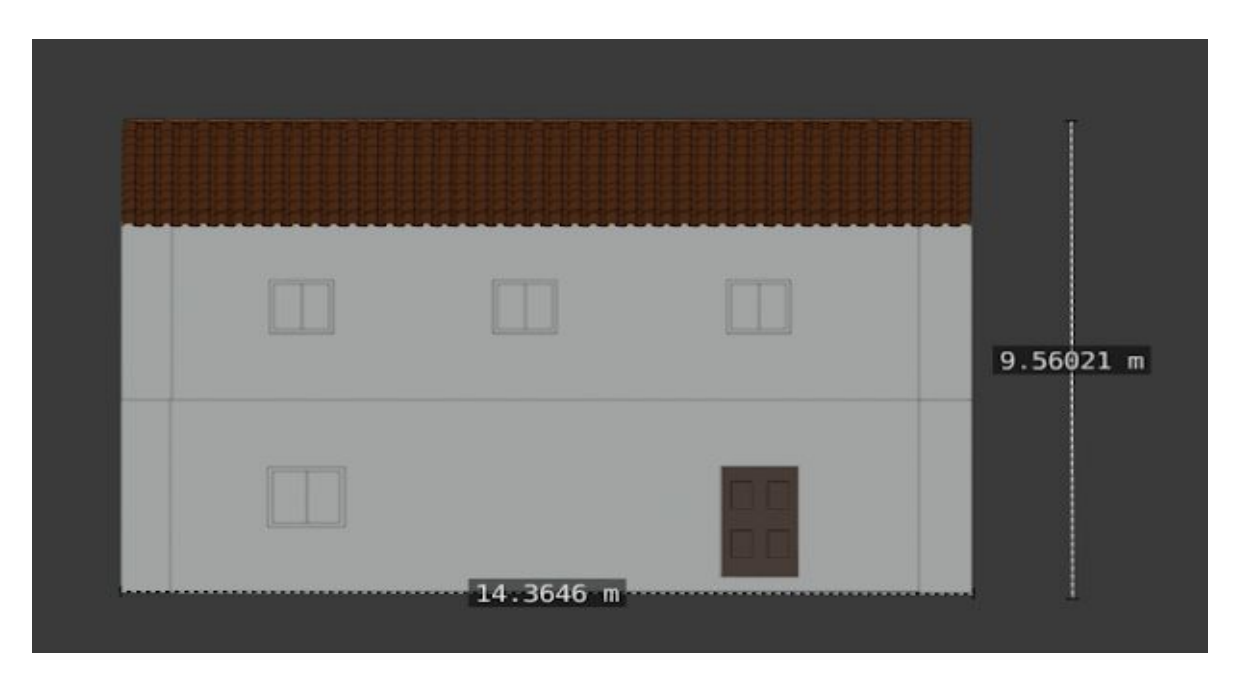

**Figura 3.3.1.2 Vivienda del s.XVI de frente sin texturas**

<span id="page-20-1"></span>Respecto a la construcción del tejado, se optó por reproducir una casa de tejas. Las medidas consideradas para la teja son 47.5 cm de largo, por 22 cm y 18 cm de ancho, por 9 cm y 6 cm de alto y de 2 cm de grosor. El modelado se realizó a partir de un cilindro de 47.5 cm de largo y 22 cm de ancho. Se duplicó este objeto y se bajó 2 cm para que tuviera el grosor correcto. Por último, gracias a la herramienta *Knife* en la parte de edición de Blender se borran los vértices de los extremos obteniendo 18 cm al final de la teja. Con este mismo método se logra obtener una altura

de 6 cm en el extremo de 18 cm . Con la teja ya preparada, gracias a la opción de duplicar objetos, se generan grupos de 12 tejas para crear una fila comenzando de la parte más estrecha a la más ancha. A continuación, se realizó la vuelta, es decir, las tejas que iban debajo de estas se utilizaban de forma inversa, del lado más ancho al más estrecho. De nuevo se utilizará la opción de duplicar elementos, para completar la disposición de todas las tejas que cubren el tejado.

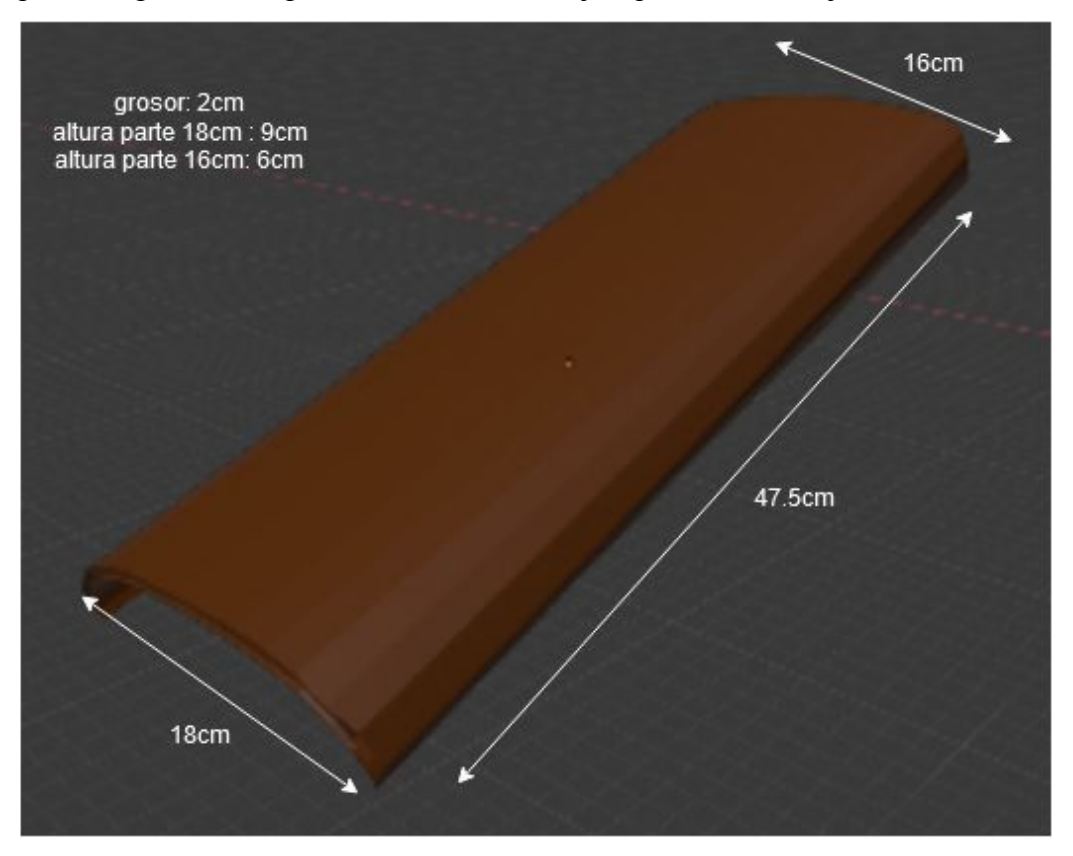

**Figura 3.3.1.3 Modelo de teja creada en Blender**

<span id="page-21-1"></span><span id="page-21-0"></span>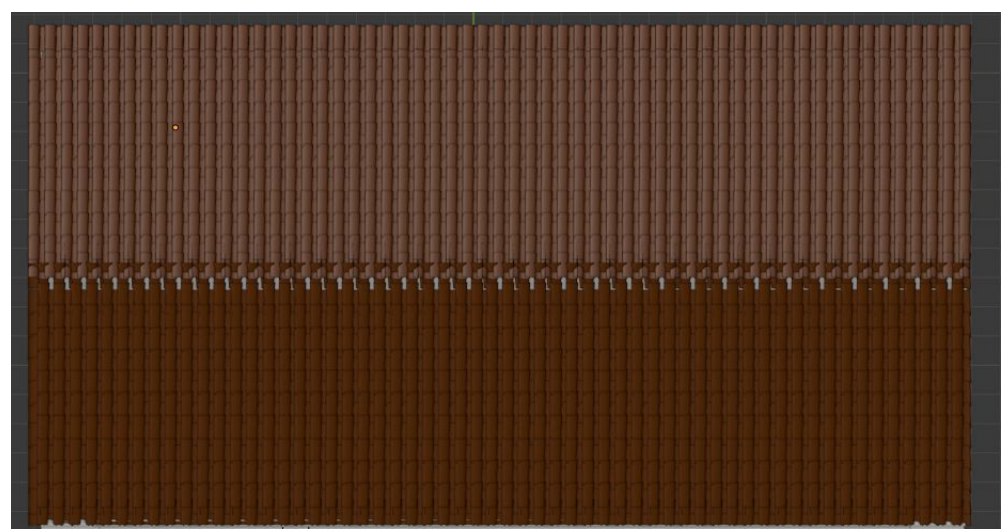

**Figura 3.3.1.4 Forma tejado final casa del s.XVI**

El interior de la vivienda se modela dividiendo el espacio en secciones. En la planta baja nos encontramos con una sala para las visitas y un dormitorio para las personas. Mientras que en la parte de arriba se encontraba el granero. Las salas en esa época se componían de algunas sillas y mesas para clases más pudientes aunque también cojines, taburetes o baúles. Por otro lado, está el granero donde se guardan los alimentos, sobre todo trigo y vino. El granero se situaba en la parte más alta de la casa debido a que los animales tenían mayores dificultades para acceder al último piso de la vivienda y las cosechas se preservaban mejor de la humedad.

En la planta baja se ubica una habitación dormitorio con un mobiliario simple. Generalmente contaban con camas, baúles para guardar sus ropas y las ropas de la cama, un cubo que utilizaban para hacer sus necesidades ya que en esa época no había baño y una ventana que daba a la calle. Debido a lo simples que eran las construcciones no solían contar con muchos vanos en la estructura, por la que era habitual que las habitaciones contasen con una ventana a la calle y puerta al corral, actuando este como nexo de conexión entre las habitaciones.

La cocina estaba en el corral de la casa, en ella se ubicaba un poyo de piedra en el que se sitúa el hogar. En las casas más humildes se formaba con tres piedras grandes o teniques [17] donde se cocinaba, en viviendas de mayor categoría había un hueco preparado a tal fin. También tenían un pequeño locero donde tener la vajilla y una pequeña mesita de madera con algunas sillas para comer. Esta zona estaba cubierta por un tejado y cuatro paredes, aprovechándose generalmente algún muro de la casa. Para la construcción de la cocina, se utilizó un cubo que es la encimera y se abrió un hueco para el hogar y otro por abajo para guardar la leña. También por encima se construyó el locero donde se guardaban platos y algunos vasos. Para la mesa y las sillas se utilizó un asset importado de la asset store de Unity.

Por último, se creó el corral, la huerta en la que se sembraba, siendo lo más habitual en la ciudad el cultivo del trigo, la vid y árboles frutales. También es frecuente encontrar referencias a la cría de conejos, cabras y gallinas para obtener otros alimentos como leche, carne o huevos. Finalmente se disponía de un pequeño pozo para obtener agua que podía ser comunitario, ya que al espacio de los corrales podrían dar a varias viviendas fruto de la subdivisión de los repartos originales del terreno. Para la creación de esta parte se creó una superficie llamada Landscape para que simulara la tierra de cultivo y donde estuvieran los animales y el pozo. Para la creación del pozo se hizo un hoyo en la tierra simulándolo y para los animales se crearon distintos corrales para que no se escaparan. A continuación se mostrarán algunas imágenes que han servido de ejemplo a la hora de realizar este proyecto:

<span id="page-22-0"></span>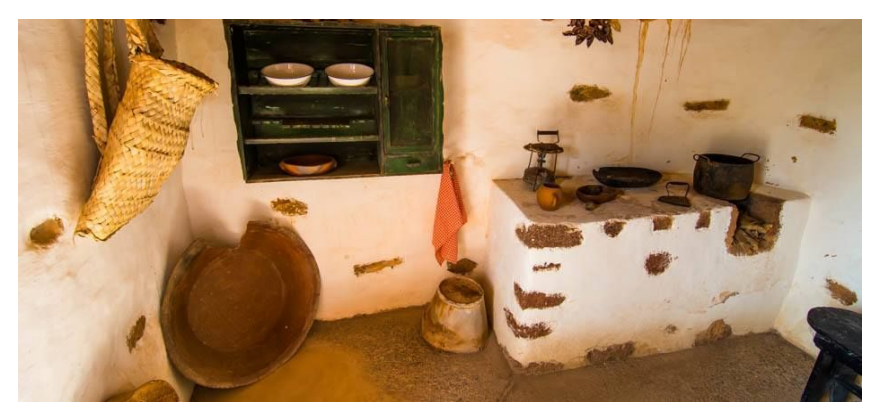

**Figura 3.3.1.5 Cocina de la vivienda de referencia**

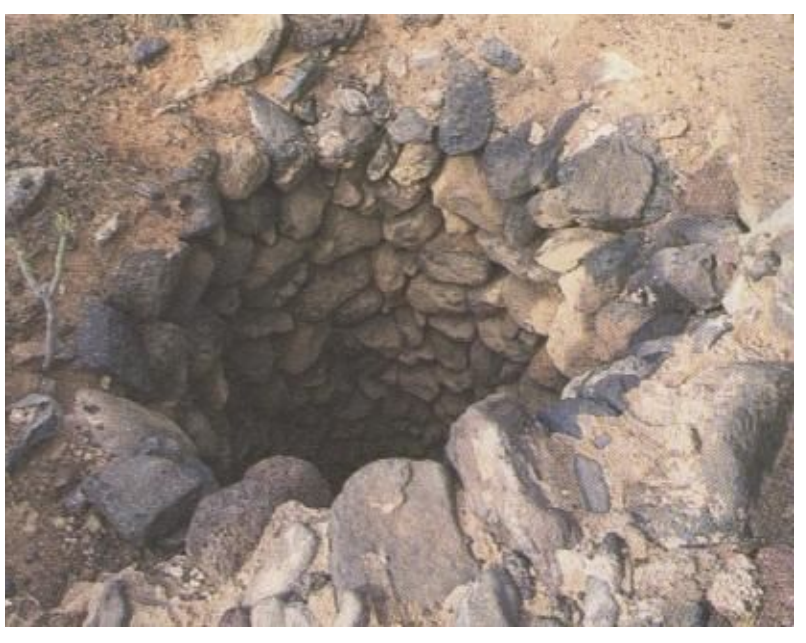

# <span id="page-23-3"></span>**Figura 3.3.1.6. Pozo vivienda de referencia 3.4. Implementación de elementos visuales**

<span id="page-23-0"></span>Una vez modelada la casa, comienza la parte de diseñar las acciones del personaje, y añadir las mecánicas y los elementos visuales necesarios para que la aplicación quede lo más real posible.

#### **3.4.1. Importación de la casa**

<span id="page-23-1"></span>Se crea un proyecto Unity 3D en el que se importa el modelo Blender de la vivienda, lo único que debemos hacer es arrastrar el archivo .blend a la ventana Hierarchy y ya se nos mostrará en la pestaña Scene dada la alta compatibilidad de Blender con Unity.

#### **3.4.2. Cámara y Controlador**

<span id="page-23-2"></span>Al ser el proyecto originalmente pensado para VR, la cámara y el movimiento se muestran con el personaje en primera persona. Al crear el proyecto en Unity, se establece por defecto una cámara general "Main Camera" pero esta es estática por lo debe ser reemplazada. Se utiliza la cámara en primera persona de los "Standard Assets" de la Asset Store.

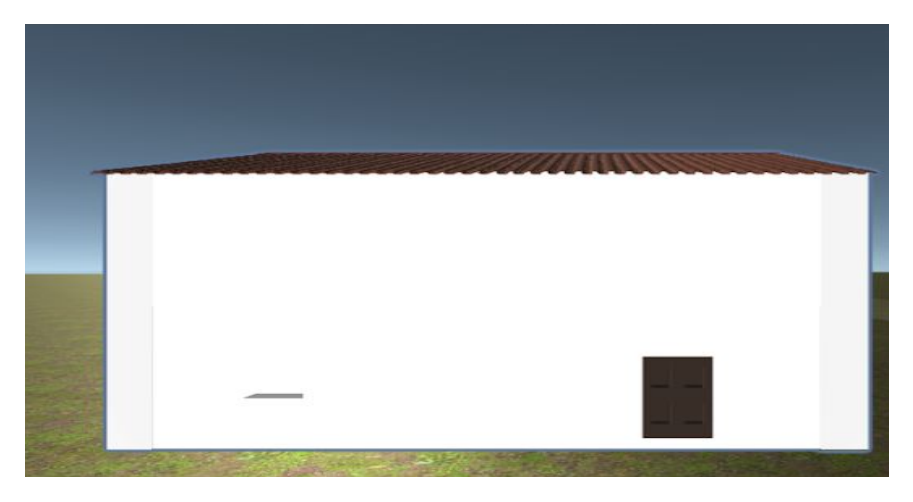

**Figura 3.4.2.1 Visión en primera persona de la casa sin materiales**

#### **3.4.3. Materiales**

<span id="page-24-1"></span><span id="page-24-0"></span>En una aplicación 3D son fundamentales las texturas para dotar las escenas de realismo, por lo que se buscaron las apropiadas para obtener un aspecto de los elementos en la escena similar al de la época. Se crearon varios materiales para el exterior de la casa, se eligió para las esquinas imágenes de cantería y por dentro, para los tabiques, piedra seca, mientras que para el suelo y las puertas de la casa se utilizó madera. Por último, para el tejado se utilizó un material de color marrón teja. Una vez creados los materiales necesarios se aplican sobre las paredes, suelos o el tejado. En las figuras 3.3.3.1 y 3.3.3.2 se puede ver el resultado obtenido:

<span id="page-24-2"></span>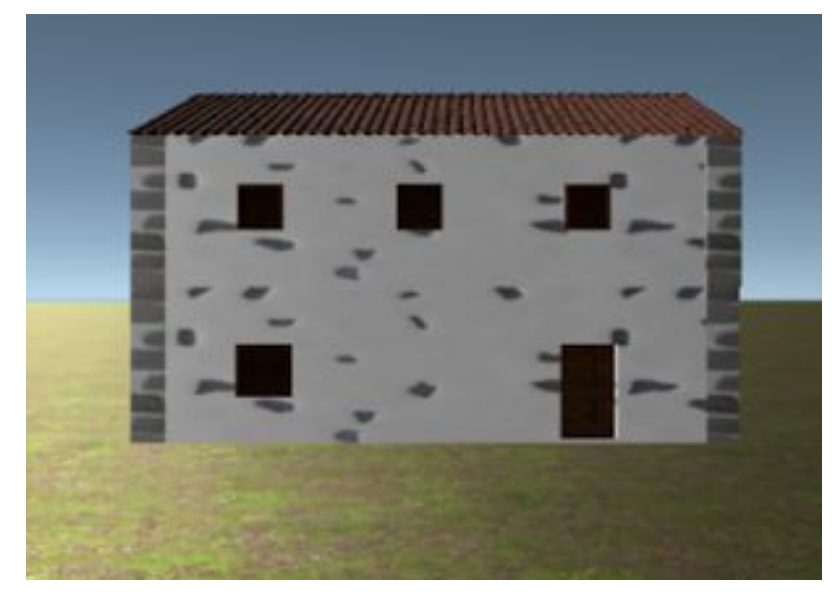

**Figura 3.3.3.1 Vista fuera vivienda con texturas**

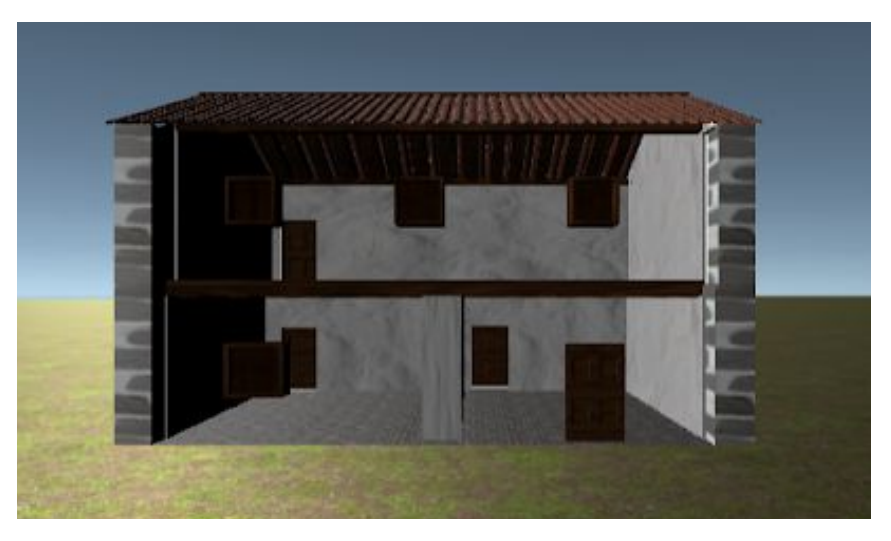

**Figura 3.3.3.2 Vista interior vivienda**

#### **3.4.4. Añadir mobiliario**

<span id="page-25-1"></span><span id="page-25-0"></span>Para reproducir la estética que representa a la época, se añade mobiliario compatible con el que se usaba ese tiempo. Según la información que se ha recogido, en la sala donde tenía lugar la mayor parte de la vida doméstica disponían de unos pocos cojines, taburetes o baúles donde almacenaban objetos personales o alimentos y que también usaban para sentarse.

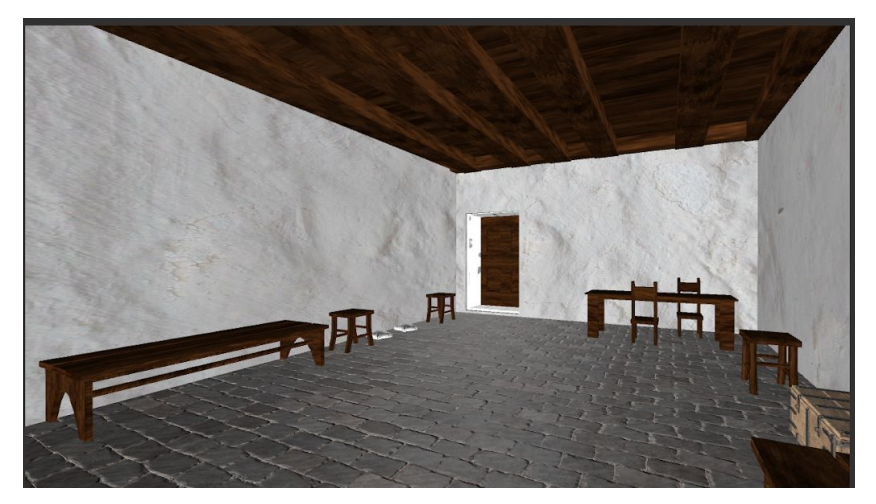

**Figura 3.4.4.1 Vista de la sala de la vivienda**

<span id="page-25-2"></span>En el granero se guardaban los alimentos que cultivaban los campesinos como sacos y barriles de grano y vino. En el granero también era habitual que hubiese baúles para guardar elementos de la casa como mantas o instrumentales que hicieran falta para el cultivo.

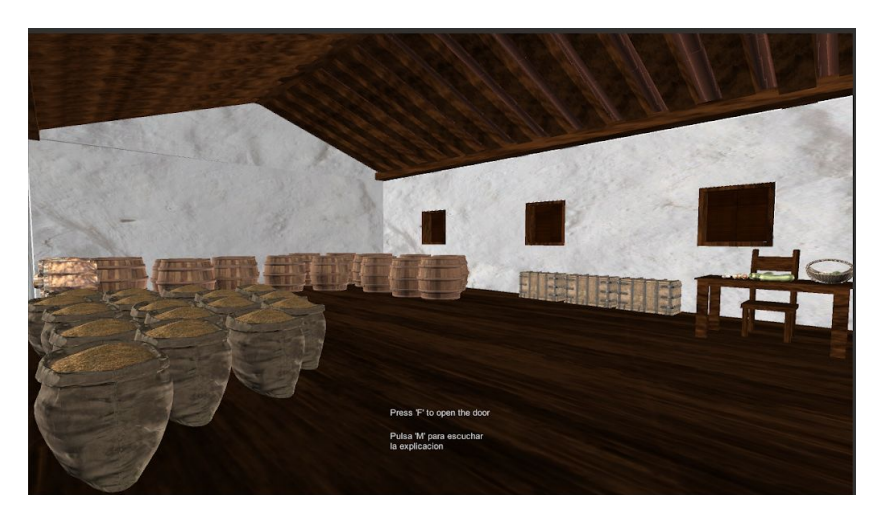

**Figura 3.4.4.2 Vista del granero de la vivienda**

<span id="page-26-0"></span>Por último, por lo general las habitaciones contaban con camas de madera, un baúl para guardar la ropa tanto personal como de cama y un cubo que utilizaban para hacer sus necesidades.

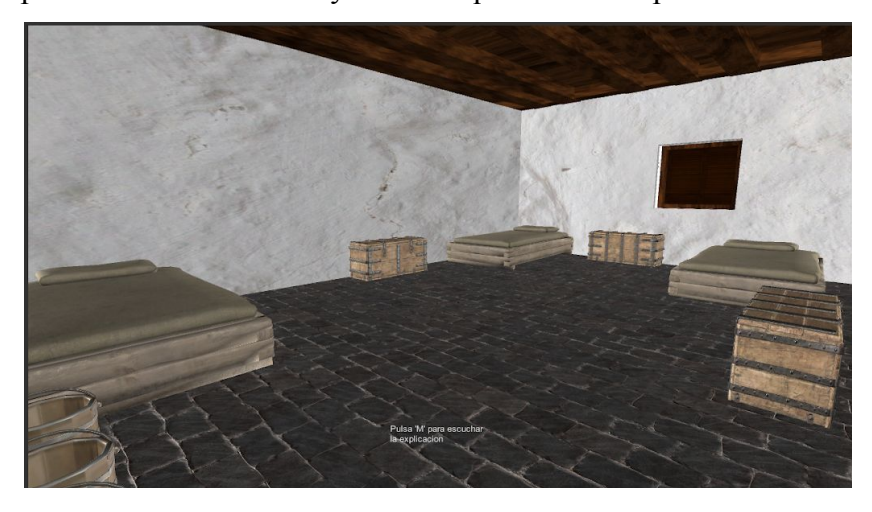

**Figura 3.4.4.3 Vista de la habitación**

<span id="page-26-1"></span>Todo el mobiliario corresponde a recursos de la asset store. En cuanto a las texturas, la mayoría del mobiliario viene con texturas ya definidas pero para darle más realismo, se obtuvieron algunas de tipo pbr de la página web https://freepbr.com/[18] como madera, piedra o lana para añadir a las puertas, paredes o la manta de la cama. Mientras que para la pintura exterior de la calle se utilizó una imagen simple. Una vez obtenidas las texturas, creamos el material para aplicarlos a los elementos mencionados.

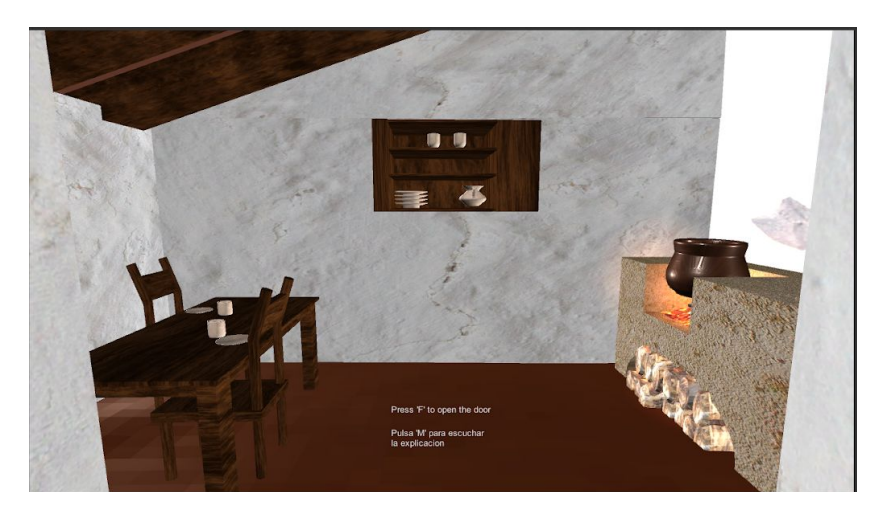

**Figura 3.4.4.4 Vista de la cocina de la vivienda**

#### **3.4.5. Añadir elementos agrícolas y ganadería.**

<span id="page-27-3"></span><span id="page-27-0"></span>Respecto a los cultivos y animales que tenían, se utilizaron assets de la Asset Store de Unity y de la web llamada "Free 3D[19]". Se añadieron seis hileras de vid, cuyo modelo original tuvo que ser retocado para obtener un mejor resultado: se le agregaron uvas y se le transformó un fondo verde a transparente para que se apreciaran mejor las hojas de vid. Por otro lado, también se añadieron varios surcos de trigo y respecto a la ganadería, se incluyeron unas pocas gallinas y conejos.

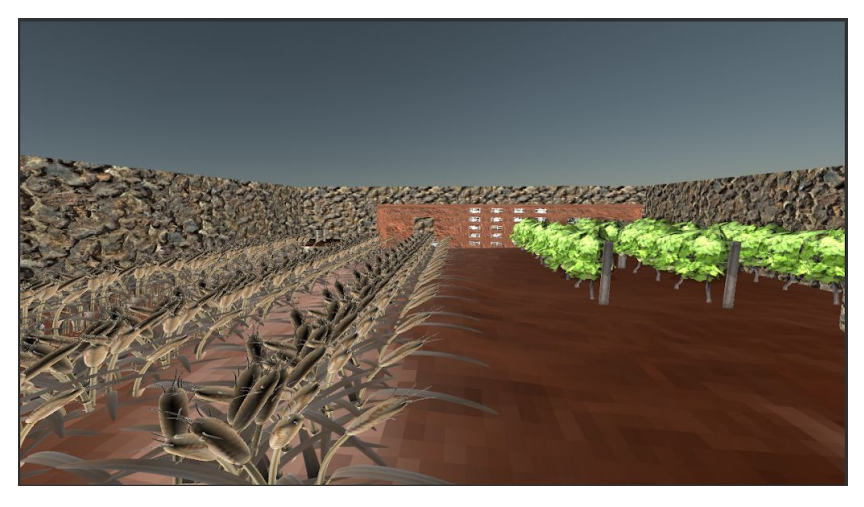

**Figura 3.4.5.1 Cultivos de la vivienda**

## <span id="page-27-4"></span><span id="page-27-1"></span>**3.5. Implementación de acciones y mecánicas**

En este epígrafe se describen los aspectos más relevantes de la implementación de las acciones que se pueden llevar a cabo en la escena.

#### **3.5.1. Abrir puertas**

<span id="page-27-2"></span>En la casa hay cinco puertas, de las cuales una da al exterior, y las otras al corral, distribuidas en las dos habitaciones, para la comunicación con el corral, otra es la entrada a la cocina, y por último la puerta de acceso al soberado. El estado por defecto de las puertas es cerrado, por lo tanto, si no las abrimos no podemos entrar ni ver las habitaciones. Para obtener este

comportamiento es necesario agregar al modelo un **Empty Object** (a partir de ahora Bisagra) que funcionará a modo de bisagra, situado a mitad de altura, pero a un extremo de la puerta. Para un correcto funcionamiento de la mecánica, la bisagra debe ser un objeto padre de la puerta, para que de esta forma herede su sistema de referencia y le puedan afectar los movimientos de la bisagra.

Con objeto de implementar la apertura de puertas cuando el usuario ejerce una determinada acción sobre ellas, es necesario agregar un collider en Unity al elemento Bisagra. En respuesta a una colisión con ese objeto, es decir, cuando entramos en su espacio, la bisagra se rota 90º, y logramos que el objeto Puerta se gire un ángulo de 90º. Además el script hace que cuando el usuario entre en la zona del collider muestre un mensaje "Press F to open the door" para advertir al usuario que puede llevar a cabo la acción. Si no se pulsa la letra F del teclado no sucede nada, Si se vuelve a presionar la F, la variable booleana se cambia a falso y vuelve al estado inicial.

Esto se repite para todas las puertas que hay en la vivienda y se reutiliza el mismo script para todas.

#### **3.5.2. Audio Explicativo**

<span id="page-28-0"></span>La visita por la vivienda se ha concebido como un paseo con una audioguía, de forma que al entrar en cada cuarto o acceder al corral, se describen las características relevantes recreadas en cada espacio.

Para ello se creó un Empty Object para cada habitación al que se añadió un box collider al igual que con las puertas, pero en este caso, cuando el personaje entra en ese espacio activa la explicación del por qué era así la habitación.

Se desarrolló otro script llamado Audio2 donde se pide un elemento AudioSource que es un elemento que contiene la pista a reproducir. El funcionamiento del script es muy sencillo ya que consta de varias funciones:

- OnTriggerEnter(collider other) -> cuando se dispara este evento porque el el usuario está dentro del espacio del collider, comienza a sonar el audio explicativo.
- OnGui() -> en este caso se responde a las acciones del usuario sobre la interfaz de usuario del juego (Game User Interface GUI). En este caso, se muestra un pequeño cuadro en pantalla para que el usuario pueda parar el audio cuando no quiera escucharlo.
- OnTriggerExit(collider other) -> esta función funciona al contrario que la anterior, es decir, si el usuario sale del espacio del collider, cambia la variable booleana de verdadera a falsa.
- Update() -> esta función se ejecuta en cada ciclo del juego, cuando detecta el estado de parar el audio lo detiene.

Las pistas de reproducción contienen información recogida de la investigación histórica y han sido grabadas con mi propia voz.

#### **3.5.3. Incluyendo las demás casas para la creación de un pueblo**

<span id="page-28-1"></span>Se han incluido más casas, tanto de una planta como de dos. Para ello, se creará otra escena además de la correspondiente a la vivienda principal, ubicando las restantes casas a la misma altura. Así incorporamos cuantas casas queramos para crear varias manzanas de la ciudad. Las casas deben ir pegadas a las paredes laterales de la vivienda principal. También debemos colocar en frente una serie de casas confrontadas para simular una calle. Una vista del resultado se puede ver en la figura 3.5.4.1:

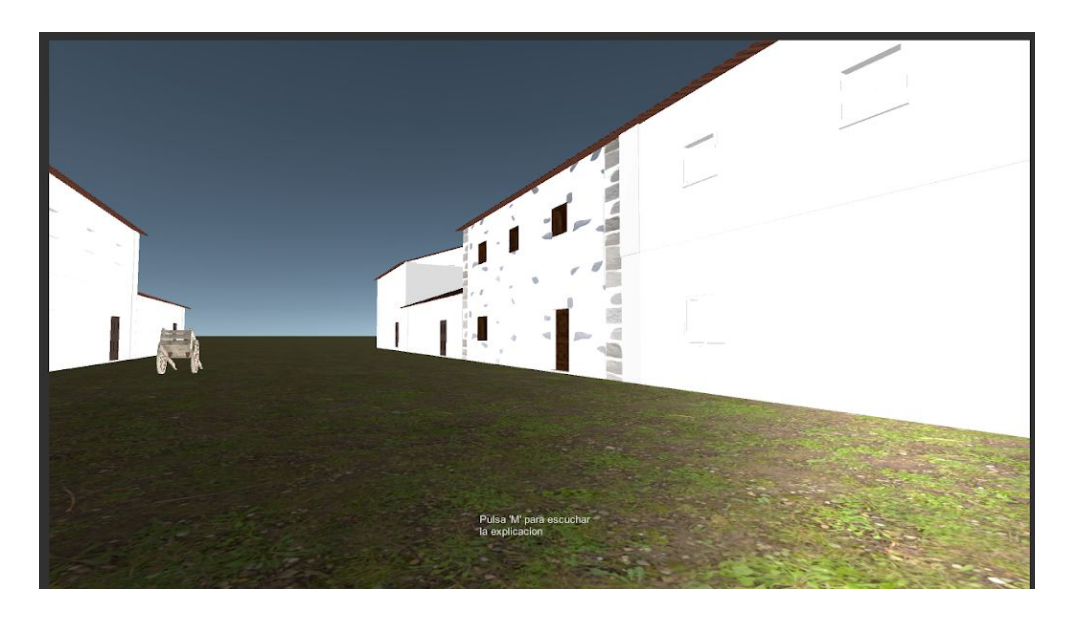

**Figura 3.5.4.1 Inclusión de casas con bajo nivel de detalle**

#### **3.5.4. Inclusión de personajes**

<span id="page-29-1"></span><span id="page-29-0"></span>Los personajes se ubican estáticos en la escena, son capaces de reproducir audios con fragmentos de los Libros de Acuerdos del Cabildo y de Protocolos de diferentes escribanos relacionados con el contexto en que se ubican. Para ello, lo primero que debemos hacer es incorporarlos a la escena. Estos han sido facilitados a través del Proyecto de Investigación: "Reconstrucción Histórica Virtual de San Cristóbal de La Laguna".

Los personajes están diseñados a través de Adobe Fuse y animados con Mixamo. La vestimenta está acorde con los vestidos y complementos utilizados en el s.XVI en España y están creados a través de Marvelous Designer.

Para interactuar con el personaje, vamos a agregarle un box collider para que se comunique con el usuario dentro de un rango determinado y un audio source para que pueda hablar, del mismo modo que se realizó la inclusión de audio para la explicación de la casa.

<span id="page-30-1"></span>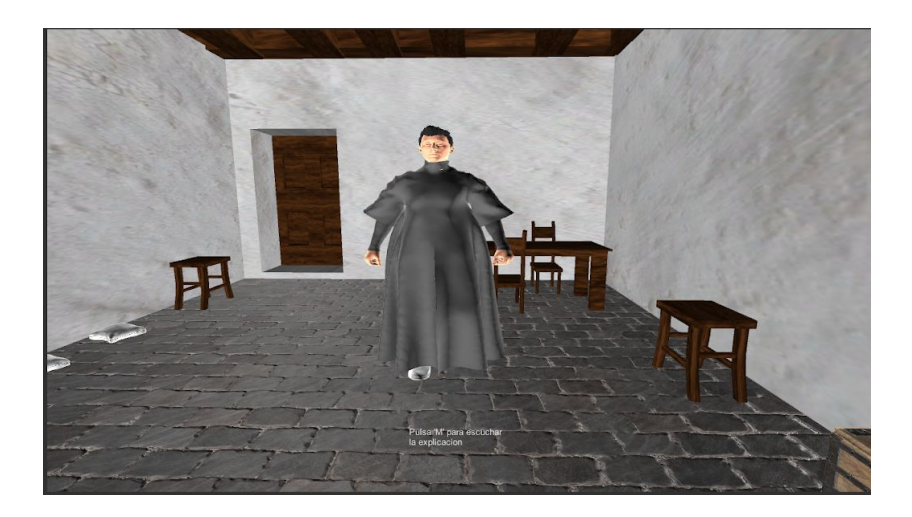

**Figura 3.5.5.1 Inclusión de cura en la aplicación**

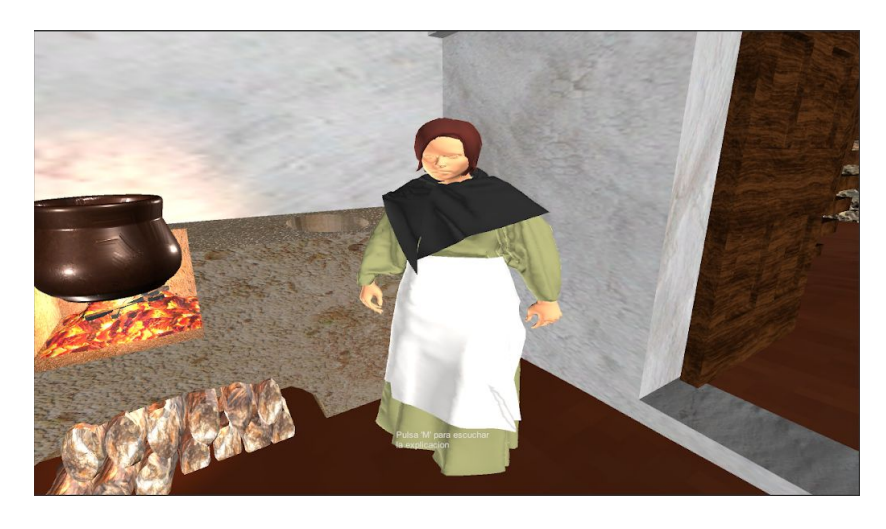

**Figura 3.5.5.2 Inclusión de campesina en la aplicación**

# <span id="page-30-2"></span><span id="page-30-0"></span>**3.6. Transformar la aplicación a WebGL**

La aplicación ha sido compilada para plataforma web, es decir, para WebGL. Es necesario agregar todas las escenas generadas, en este caso dos, y activar el proceso de creación. El resultado será un archivo de tipo HTML, listo para ser ejecutado sobre un navegador con la aplicación funcionando correctamente.

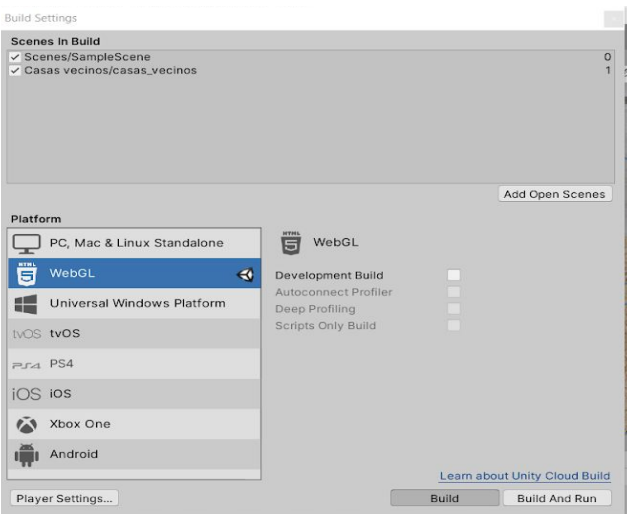

**Figura 3.6.1 Opciones página WebGL**

<span id="page-31-4"></span>Una vez finalizado el proceso de creación, nos creará un archivo de tipo HTML que puede ser ejecutada en el navegador con la aplicación funcionando correctamente.

# <span id="page-31-0"></span>**3.7. Aplicación en servidor web**

Una vez que la aplicación se ha exportado correctamente a WebGL, procedemos a subirla a un sitio web para que los usuarios puedan hacer uso de ella. Con este propósito se ha elegido Simmer.io, sitio web creado para para compartir trabajos realizados en Unity con soporte para WebGL. Para poder subir la aplicación, se ha de registrar y luego crear un nuevo proyecto donde se añaden los archivos exportados a WebGL. Una vez hecho esto, el juego comenzará a cargar y ya estará listo para publicar. Esta es la dirección del proyecto: <https://simmer.io/@alu0101015729/casalaguneratfg>

# <span id="page-31-1"></span>**3.8. Optimización de la aplicación**

Aunque la aplicación se vaya a desarrollar sobre WebGL y vaya a ser para ordenadores no podemos olvidarnos de que debe tener un buen rendimiento. Por ello, se ha optimizado la aplicación para una ejecución fluida sobre los recursos de hardware necesarios.

#### **3.8.1. Audios**

<span id="page-31-2"></span>El formato usado para los audios de las aplicaciones ha sido **.ogg** debido a que en este formato no pierden calidad y tienen un peso mucho menor que en formatos más populares como .mp3 o .m4a. Se ha tomado esta decisión por la gran cantidad de audios que se utilizan y como resultado se ha conseguido una reducción de peso en el programa y una mejora en la carga de la aplicación.

#### **3.8.2. Static Batching**

<span id="page-31-3"></span>El Static Batching permite al motor de Unity reducir las "call draws" para objetos geométricos de cualquier tamaño siempre que comparta el mismo material y no se mueva. El uso de Static Batching requiere memoria adicional para almacenar la geometría combinada. Si varios

GameObjects compartían el mismo material antes del Static Batching, se crea una copia del material para cada GameObject, ya sea en el Editor o en tiempo de ejecución.

Para nuestro caso es una buena idea ya que se dispone de muchas paredes que tienen el mismo material por lo que consumirá más memoria, pero la jugabilidad irá mucho más fluida sin tener que sacrificar rendimiento de representación.

#### **3.8.3. Player Settings for WebGL**

<span id="page-32-0"></span>Para optimizar la aplicación sobre WebGL, ésta se ejecutará en segundo plano ya que si no fuera así el contenido no continuará ejecutándose cuando el canvas o la ventana del navegador no sean la ventana principal.

Esto puede suponer un mayor rendimiento para el ordenador del usuario pero si se quiere disfrutar de la aplicación será mejor que siga ejecutándose en segundo plano.

#### **3.8.4. Materiales y Texturas**

<span id="page-32-1"></span>Se ha intentado utilizar el menor número de materiales y texturas posibles reutilizando en diferentes objetos de la escena. El objetivo de esto ha sido generar el mínimo de texturas y materiales para que la aplicación no se sature.

## <span id="page-32-2"></span>**3.9. Problemas surgidos desarrollando el proyecto**

El mayor problema desarrollando el proyecto ha sido tener que cambiar de una aplicación de realidad virtual para móviles a realizar una aplicación web 3D debido a la imposibilidad de tener acceso al dispositivo que iba a ser facilitado para las pruebas por causa del COVID 19.

# <span id="page-33-1"></span><span id="page-33-0"></span>**4. Conclusiones y líneas futuras**

## **4.1. Conclusiones**

Llegados a la parte final del documento, pasaremos a resumir los objetivos cumplidos exponiendo las conclusiones.

En la actualidad se dispone de una gran cantidad de documentación histórica de Canarias incluyendo documentos que otorgan información sobre cómo eran las casas y las costumbres de la sociedad en el s.XVI. que se ha contemplado en el proyecto con la ayuda del historiador del proyecto Proyecto de Investigación: Reconstrucción Histórica Virtual de San Cristóbal de La Laguna. Se ha diseñado y modelado un entorno 3D con alto nivel de detalle por el que el usuario tiene absoluto control de movimiento para explorarlo y puede recibir información histórica sobre la casa tal y como era en el s. XVI, tanto de forma visual como auditiva. También se han aplicado varias mecánicas para que el usuario pueda interactuar con la aplicación sin más herramientas que el propio teclado de su ordenador.

Se ha desarrollado la aplicación para plataforma web, y se han considerado ciertas optimizaciones para que el rendimiento de la aplicación fuera lo más fluida posible. El proyecto se ha alojado en un sitio web donde los desarrolladores de Unity pueden subir sus proyectos.

Una aplicación como esta puede ser muy instructiva no sólo para visitantes que quieran saber más de la historia del municipio sino también para ser usado en actividades formativas en los colegios, de manera que los niños puedan aprender de una forma más visual y comprendan la forma de vivir en aquella época usando un soporte para el contenido que les genera gran interés.

### <span id="page-33-2"></span>**4.2. Líneas de Trabajo futuro**

El prototipo presentado ha permitido lograr la mayoría de objetivos planteados, sin embargo, a lo largo del desarrollo han surgido cuestiones que debido a la falta de tiempo no se han podido incorporar al proyecto, pero que puede ser de interés resolver en el futuro. A continuación se detallan las más relevantes:

- Ampliar el escenario 3D por el que se pueda desplazar el usuario así como añadir más texturas a los alrededores de la casa, e incluso ubicarla en algún punto emblemático como la plaza del Adelantado o la plaza de la Concepción.
- Dar una mayor experiencia de juego al usuario, ya que ahora mismo lo que puede hacer es moverse por la escena e interactuar con algunos elementos, pero en una posible línea futura se podría hacer que personajes y usuarios coger los utensilios de la época para sembrar cultivos, hacer la comida o dar de comer a los animales.
- También se podrían realizar las transformaciones necesarias para convertirla en una aplicación de Realidad Virtual para móviles o para videoconsolas, lo que supondría una experiencia más inmersiva y mayor atractivo para dar a conocer la aplicación.
- Por último, implementar el movimiento de los personajes de forma que la experiencia consista en un tour turístico por la casa explicándote cada habitación.

# <span id="page-34-0"></span>**5. Summary and Conclusions**

At the end of the document, we will summarise the objective achieved by setting out the conclusions.

Today, a large amount of historical documentation from the Canary Islands is available, including documentary sources edited and annotated with documents that are easily accessible thanks to the Institute of Canarian Studies and its Virtual Library Viera and Clavijo. This has led to a great deal of information on how the La Laguna society lived in the 16th century.

A 3D environment with high detail has been designed and modeled where the user has absolute movement control to explore it and can receive historical information from the configuration of the city of San Cristobal de La Laguna as it was in the sixteenth century, both visually and auditoly. Various mechanics have also been applied so that the user can interact with the application without more tools than his computer's own keyboard.

The web platform application has been developed, and certain optimizations have been considered to make the performance of the application as smooth as possible. This project has been hosted on a web application where Unity developers can upload their projects.

An application like this can be very instructive not only for visitors who want to know more about the history of the municipality but also to be used in training activities in schools, so that children can learn in a more visual way and understand how to live in that time using a support for the content that generates them great interest.

# <span id="page-35-1"></span><span id="page-35-0"></span>**6. Presupuesto**

# **6.1. Presupuesto**

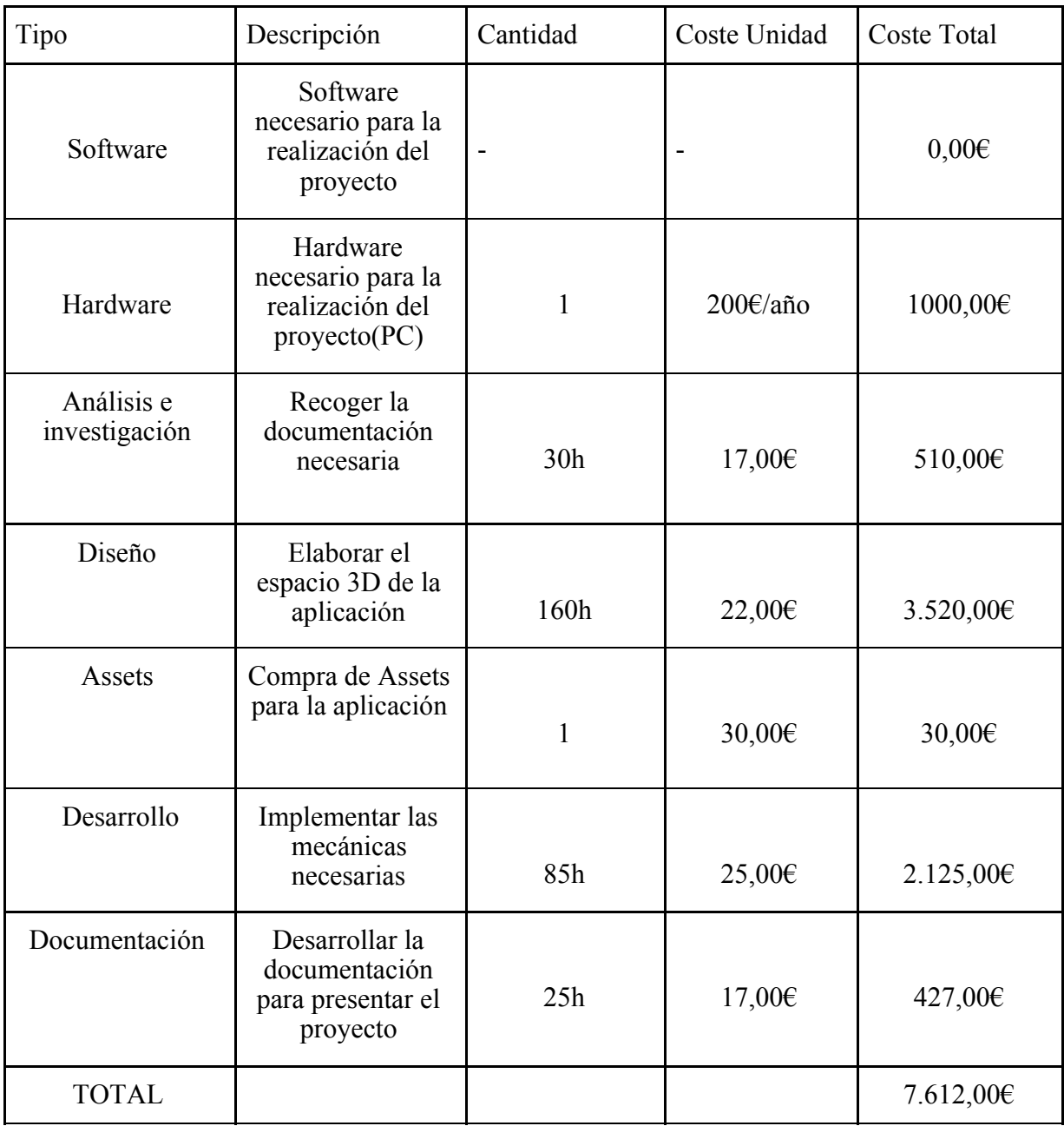

<span id="page-35-2"></span>**Tabla 6.1: Resumen del presupuesto**

## <span id="page-36-0"></span>**6.2 Justificación del presupuesto**

El cálculo del presupuesto responde a los costes de las tecnologías hardware y software empleados y a las horas empleadas por un trabajador:

Dado que todo el software empleado se ha utilizado software libre y software gratuito para desarrollar el proyecto, este apartado no constituye ningún efecto económico al presupuesto.

El gasto derivado de las horas de trabajo de un ingeniero informático junior se ha calculado en base a una medida objetiva de lo que se debería ganar a la hora y contando con que la persona utilice su propio ordenador.

Por lo tanto, podemos concluir que los gastos de este proyecto es la mano de obra con un total de 7.612,00€ tal como podemos observar en la tabla 7.1.

# <span id="page-37-0"></span>**7. Bibliografía**

**[1] Iglesia de los Jesuitas de Toledo. ToledoMonumental: Iglesia de los Jesuitas. Toledo. ES: Recuperado de <http://360.toledomonumental.com/jesuitas/>**

**[2] Museo Arqueológico Nacional. Gobierno de España: Museo Arqueológico Nacional. Madrid. ES. Recuperado de <https://www.manvirtual.es/>**

**[3] Roosendaal Ton. Blender. Blender. Recuperado de [https://blender.org/](https://blender.com/)**

**[4] Unity Technologies. Unity 3D. Unity: Manual. Recuperado de <https://docs.unity3d.com/Manual/>**

**[5] Microsoft. C#. Microsoft: Documentos de C#. Recuperado de <https://docs.microsoft.com/es-es/dotnet/csharp/>**

**[6] Unity Technologies.Asset Store. Unity: Asset Store. Recuperado de <https://assetstore.unity.com/>**

**[7] Unity Technologies. John Lemon´s Haunted Jaunt tutorial Unity 3D. Unity: El paseo encantado de John Lemon: 3D para principiantes. Recuperado de <https://learn.unity.com/project/john-lemon-s-haunted-jaunt-3d-para-principiantes>**

**[8] Cinematrix(2019).Video Tutorial Blender. Youtube: Blender | MODELADO BÁSICO. Recuperado de <https://www.youtube.com/watch?v=-P398l78NJg>**

**[9]Larraz Mora, Alejandro.** *A vista de oficiales y a su contento. Tipología sistemas constructivos de la vivienda de La Laguna y Tenerife a raíz de la conquista.* **Ed. Instituto de Estudios Canarios, año 2009. ISBN: 978-84-88366-68-9**.

**[10] Adrián Alemas de Armas,** *La Laguna. La vivienda tradicional y los problemas de organización del espacio urbano,* **Ayuntamiento de San Cristóbal de La Laguna, año 1976.**

**[11] San Cristobal de La Laguna. Wikipedia: San Cristóbal de La Laguna. Recuperado de <https://es.wikipedia.org/wiki/>[San\\_Cristóbal\\_de\\_La\\_Laguna](https://es.wikipedia.org/wiki/San_Crist%C3%B3bal_de_La_Laguna)**

**[12] Historia de Canarias. Wikipedia: Historia de Canarias. Recuperado de [https://es.wikipedia.org/wiki/Historia\\_de\\_Canarias](https://es.wikipedia.org/wiki/Historia_de_Canarias)**

**[13] IES Blas Cabrera Ruiz, Historia de Canarias: Canarias en los S.XVIy XVII [https://www.google.com/url?sa=t&rct=j&q=&esrc=s&source=web&cd=&ved=2ahUKEwiZ36](https://blascabrera.jimdo.com/app/download/12652874735/XVI.pdf?t=1477420036) [jbxa3qAhWNAWMBHTWNDiQQFjACegQIAhAB&url=https%3A%2F%2Fblascabrera.ji](https://blascabrera.jimdo.com/app/download/12652874735/XVI.pdf?t=1477420036) [mdo.com%2Fapp%2Fdownload%2F12652874735%2FXVI.pdf%3Ft%3D1477420036&usg=](https://blascabrera.jimdo.com/app/download/12652874735/XVI.pdf?t=1477420036)**

**[AOvVaw1W3wentMXmZRE\\_4bZAHTi\\_](https://blascabrera.jimdo.com/app/download/12652874735/XVI.pdf?t=1477420036)**

**[14] Antonio M. Macías Hernández,** *La Población De Canarias A Finales Del Siglo XVI. El Vecindario De 1585.*

**[https://www.google.com/url?sa=t&rct=j&q=&esrc=s&source=web&cd=&ved=2ahUKEwiZ36](http://anuariosatlanticos.casadecolon.com/index.php/aea/article/download/863/863/) [jbxa3qAhWNAWMBHTWNDiQQFjADegQIAxAB&url=http%3A%2F%2Fanuariosatlantic](http://anuariosatlanticos.casadecolon.com/index.php/aea/article/download/863/863/) [os.casadecolon.com%2Findex.php%2Faea%2Farticle%2Fdownload%2F863%2F863%2F&u](http://anuariosatlanticos.casadecolon.com/index.php/aea/article/download/863/863/) [sg=AOvVaw2E215n0WELYegMc9waN2qJ](http://anuariosatlanticos.casadecolon.com/index.php/aea/article/download/863/863/)**

**[15] Museo Cayetano Gómez Felipe. Cayetano Gómez Felipe Casa Museo, San Cristobal de La Laguna, ES Recuperado de <https://casamuseocgf.com/>**

**[16] Historia San Cristóbal de La Laguna. Gevic: Municipio de La Laguna Historia. Recuperado de [https://www.gevic.net/info/contenidos/mostrar\\_contenidos.php?idcomarca=4002&idcat=69&i](https://www.gevic.net/info/contenidos/mostrar_contenidos.php?idcomarca=4002&idcat=69&idcap=210&idcon=1003) [dcap=210&idcon=1003](https://www.gevic.net/info/contenidos/mostrar_contenidos.php?idcomarca=4002&idcat=69&idcap=210&idcon=1003)**

**[17] Pérez Vidal, J. (1967). La vivienda canaria. Datos para su estudio.** *Anuario de Estudios Atlánticos***,** *12***, 41-113.**

**[18] Modelos para Unity. Free3D. Recuperado de <https://free3d.com/>**